# Dell<sup>™</sup> Latitude<sup>™</sup> 2110

## Informations sur l'installation et les fonctionnalités

Vue avant

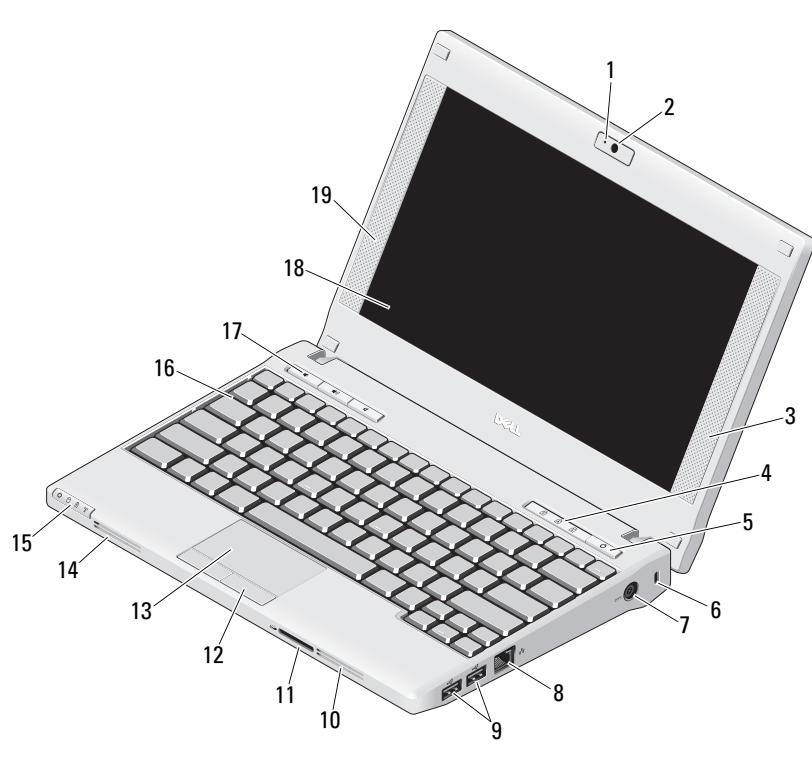

Modèle règlementaire : P02T Type règlementaire : P02T002

## **DØL**

# **A propos des avertissements**<br> $\bigwedge$  AVERTISSEMENT : Un AVERTISSEMENT indique un risque

d'endommagement du matériel, de blessure corporelle ou de mort.

- 1 Voyant d'état de la caméra (en option)
- 2Caméra (en option)
- 3Haut-parleur droit
- 4Voyants d'état du clavier (3)
- 5Bouton d'alimentation
- 6Emplacement pour câble de sécurité
- 7Connecteur d'adaptateur secteur
- 8Connecteur réseau
- 9Connecteurs USB 2.0 (2)
- 10Grille de refroidissement
- 11Lecteur de carte mémoire Secure Digital (SD)
- 12Boutons de la tablette tactile (2)
- 13Tablette tactile
- 14Grille de refroidissement
- 15Voyants d'état de l'appareil (4)
- 16Clavier
- 17Boutons de commandes multimédias (3)
- 18Écran (écran tactile en option)
- 19Haut-parleur gauche

Mars 2010

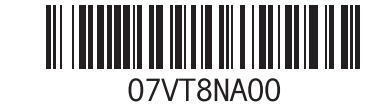

## Vue arrière

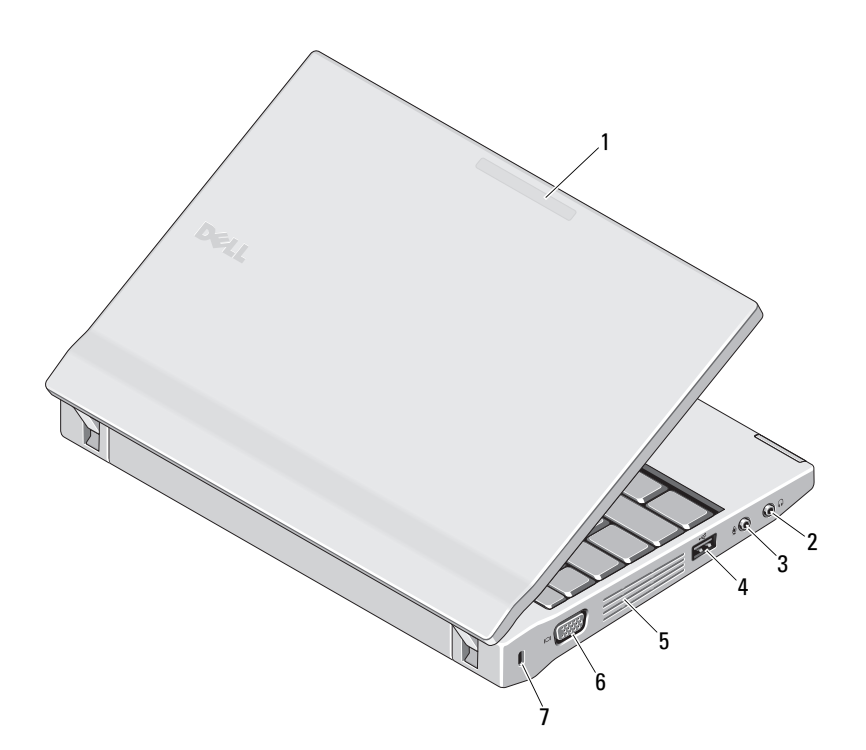

- 1 Voyant du mode de fonctionnement (en option)
- 2 Connecteur de ligne de sortie (connecteur de casque)
- 3 Connecteur de ligne d'entrée (connecteur pour microphone)
- 4 Connecteur USB 2.0
- **5** Grille de refroidissement
- 6Connecteur vidéo (VGA)
- 7 Emplacement pour câble de sécurité 2

AVERTISSEMENT : Ne bloquez pas les entrées d'air de l'ordinateur et n'y insérez pas d'objets ; évitez également toute accumulation de poussière. Ne placez pas l'ordinateur Dell dans un environnement peu aéré, tel qu'une mallette fermée, lorsque celui-ci fonctionne. Le manque de ventilation risquerait de causer un incendie ou d'endommager l'ordinateur. Le ventilateur se met en marche lorsque l'ordinateur commence à chauffer. Il se peut que le ventilateur fasse du bruit ; cela est tout à fait normal et ne signifie en aucun cas que le ventilateur ou l'ordinateur est défectueux.

## Installation rapide

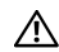

## AVERTISSEMENT : Avant de

commencer toute procédure de cette section, lisez les consignes de sécurité livrées avec votre ordinateur. Pour plus d'informations sur les meilleures pratiques, consultez le site www.dell.com/regulatory\_compliance.

AVERTISSEMENT : L'adaptateur secteur fonctionne avec les tensions secteur disponibles dans le monde entier. Cependant, les connecteurs et les barrettes d'alimentation varient selon les pays. L'utilisation d'un câble non compatible ou le branchement incorrect du câble sur la barrette d'alimentation ou la prise secteur peut provoquer un incendie ou endommager l'équipement.

PRECAUTION : Lorsque vous déconnectez l'adaptateur secteur de l'ordinateur, saisissez le connecteur, et non le câble lui-même, et tirez dessus fermement mais sans forcer, afin d'éviter d'endommager le câble. Pour enrouler le câble de l'adaptateur secteur, vérifiez que vous suivez l'angle du connecteur de l'adaptateur pour éviter d'endommager le câble.

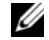

REMARQUE : Il se peut que certains périphériques ne soient pas inclus si vous ne les avez pas commandés.

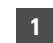

 Branchez l'adaptateur secteur au connecteur correspondant de l'ordinateur portable et à la prise secteur.

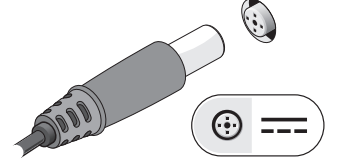

2 Connectez le câble réseau (en option).

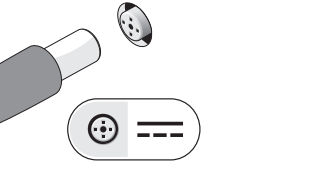

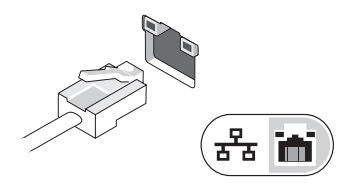

- 3 Connectez les périphériques USB, tels qu'une souris ou un clavier (en option).
- 4 Relevez l'écran et appuyez sur le bouton d'alimentation pour allumer l'ordinateur.

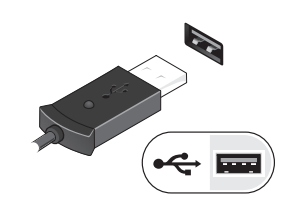

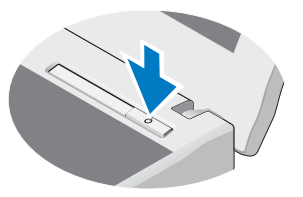

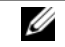

REMARQUE : Il est recommandé de mettre l'ordinateur sous tension, puis de l'arrêter au moins une fois avant d'y installer des cartes ou de le connecter à une station d'accueil ou à un autre périphérique externe, tel qu'une imprimante.

## **Caractéristiques**

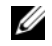

REMARQUE : Les offres peuvent varier d'une région à l'autre. Pour plus d'informations concernant la configuration de votre ordinateur, cliquez sur le bouton Démarrer→ Aide et support, puis sélectionnez l'option appropriée pour afficher des informations relatives à votre ordinateur.

## Informations système Type de processeur Intel*®* Atom™ N470 Chipset Chipset Express Intel NM10 Vidéo Type de vidéo : Carte graphique UMA Intel intégrée à la carte système Bus de données Vidéo intégrée Contrôleur vidéoIntel Graphics Media Accelerator 3150

#### Mémoire

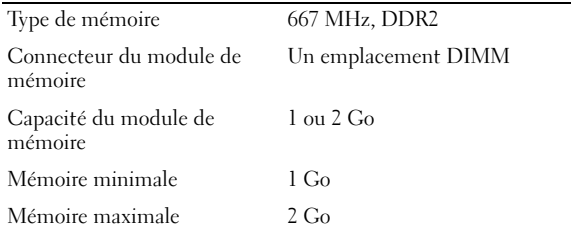

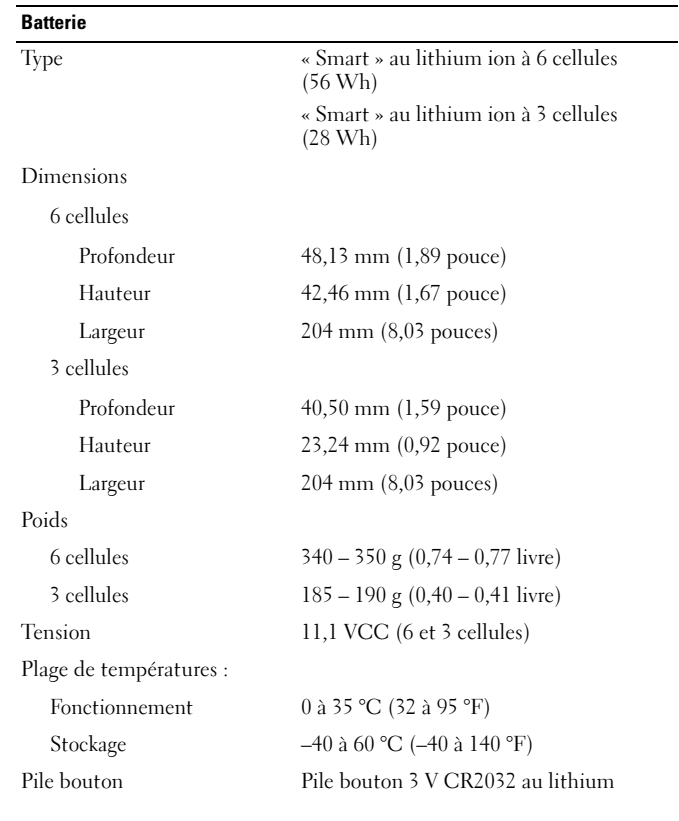

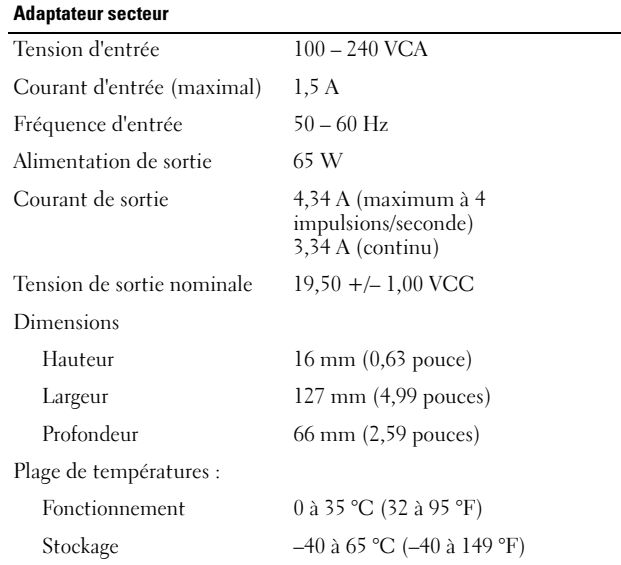

### Caractéristiques physiques

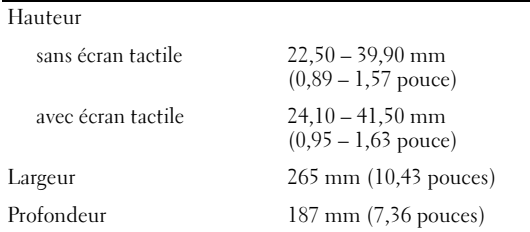

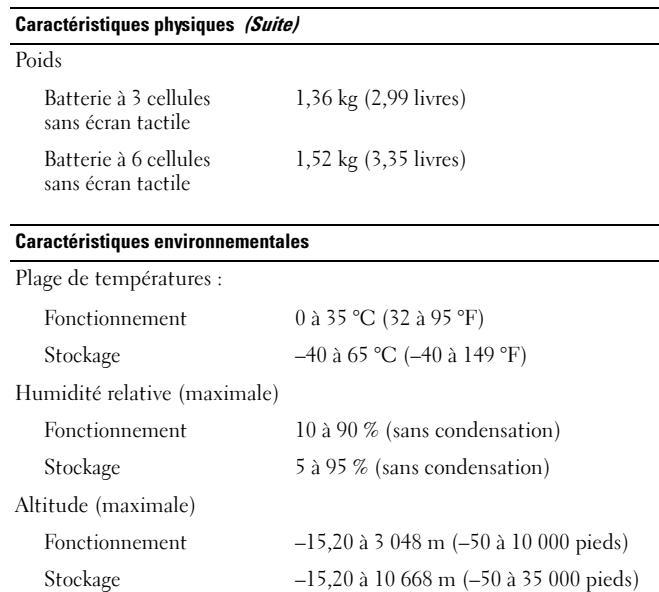

## Informations et ressources supplémentaires

Consultez les documents réglementaires et de sécurité livrés avec votre ordinateur et la page Regulatory Compliance (Conformité à la réglementation) à l'adresse www.dell.com/regulatory\_compliance pour plus d'informations sur :

- •les meilleures pratiques en matière de sécurité ;
- •la garantie ;
- •les conditions générales ;
- •la certification réglementaire ;
- •l'ergonomie ;
- •le contrat de licence pour utilisateur final.

**Les informations de ce document peuvent être modifiées à tout moment sans préavis.**

**© 2010 Dell Inc. Tous droits réservés. Imprimé en Chine. Imprimé sur du papier recyclé.**

Toute reproduction de ces documents de quelque manière que ce soit sans l'autorisation écrite de Dell Inc. est strictement interdite.

Marques mentionnées dans ce document : *Dell*, le logo *DELL* et *Latitude* sont des marques de Dell Inc. ; *Intel* est une marque déposée et *Atom* est une marque d'Intel Corporation aux Etats-Unis et dans d'autres pays.

D'autres marques et noms commerciaux peuvent être utilisés dans ce document pour faire référence aux entités se réclamant de ces marques et de ces noms, ou pour faire référence à leurs produits.

Dell Inc. décline tout intérêt propriétaire dans l'utilisation des marques déposées et des noms de marques ne lui appartenant pas.